## **Gestor de Expedientes -** Novedades de la versión 1.10.0 -

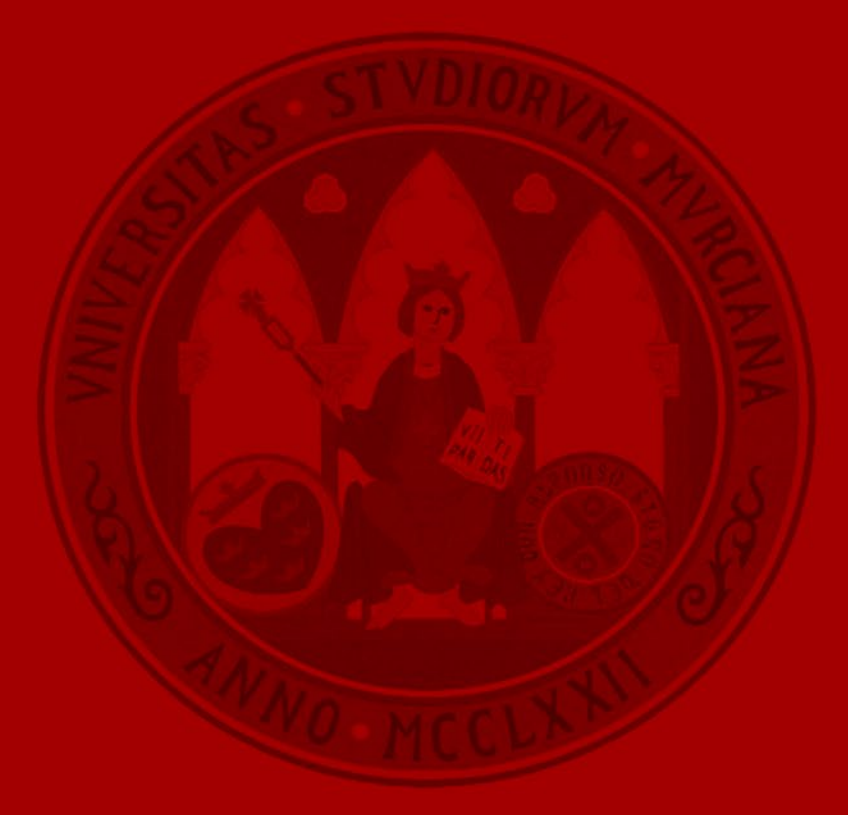

**UNIVERSIDAD DE MURCIA** 

• Se incluye una estrella dentro de la pantalla de detalle del expediente para poder marcarlo o desmarcarlo como favorito.

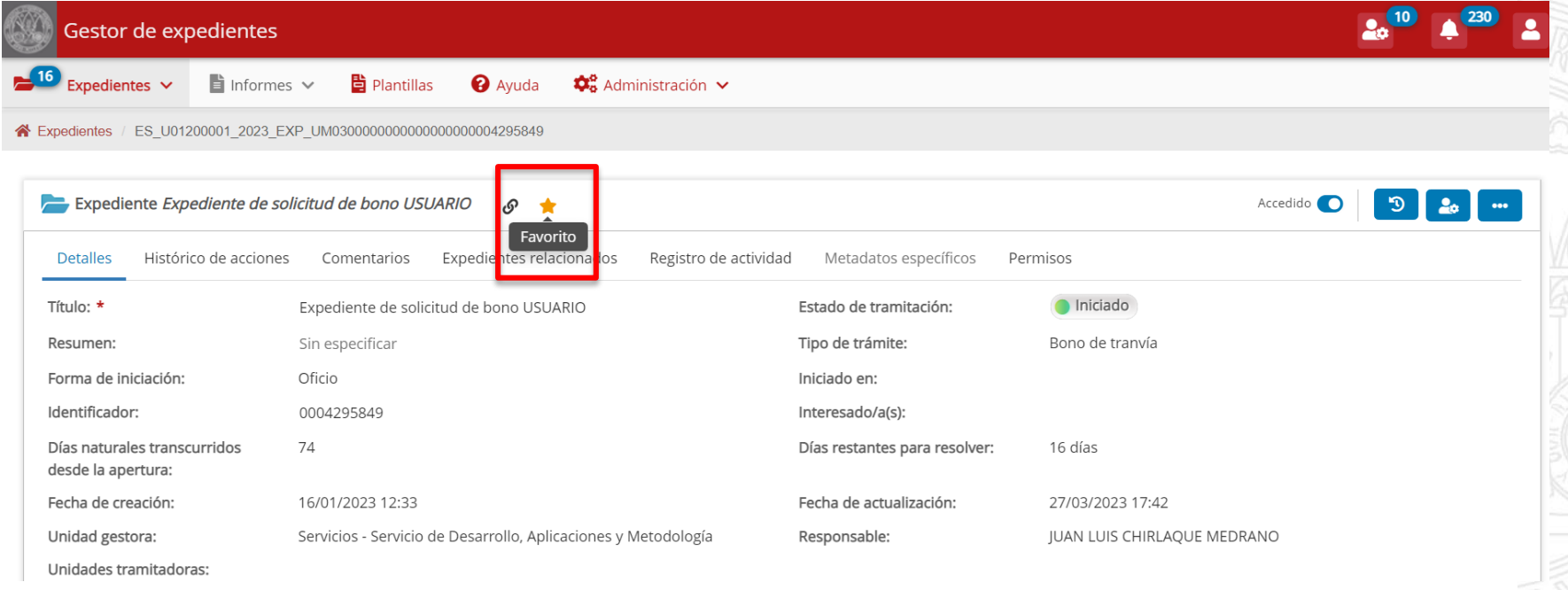

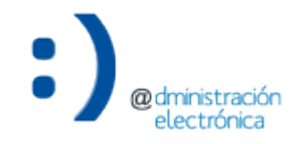

• En el listado de expedientes, se incluye una columna con una estrella en cada expediente para marcar o desmarcar como favorito.

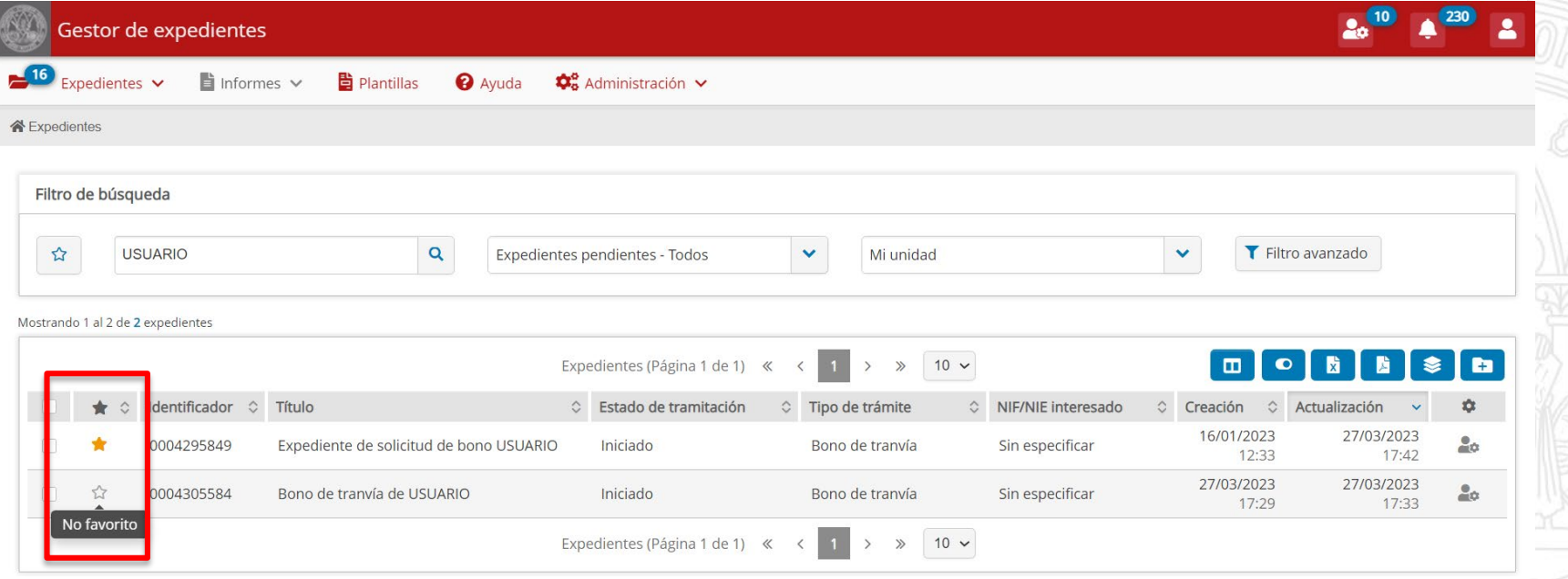

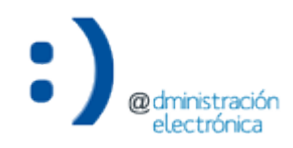

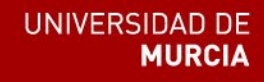

• En el filtro de búsqueda del listado de expedientes, se incluye una estrella para realizar consultas sólo de los expedientes marcados como favoritos.

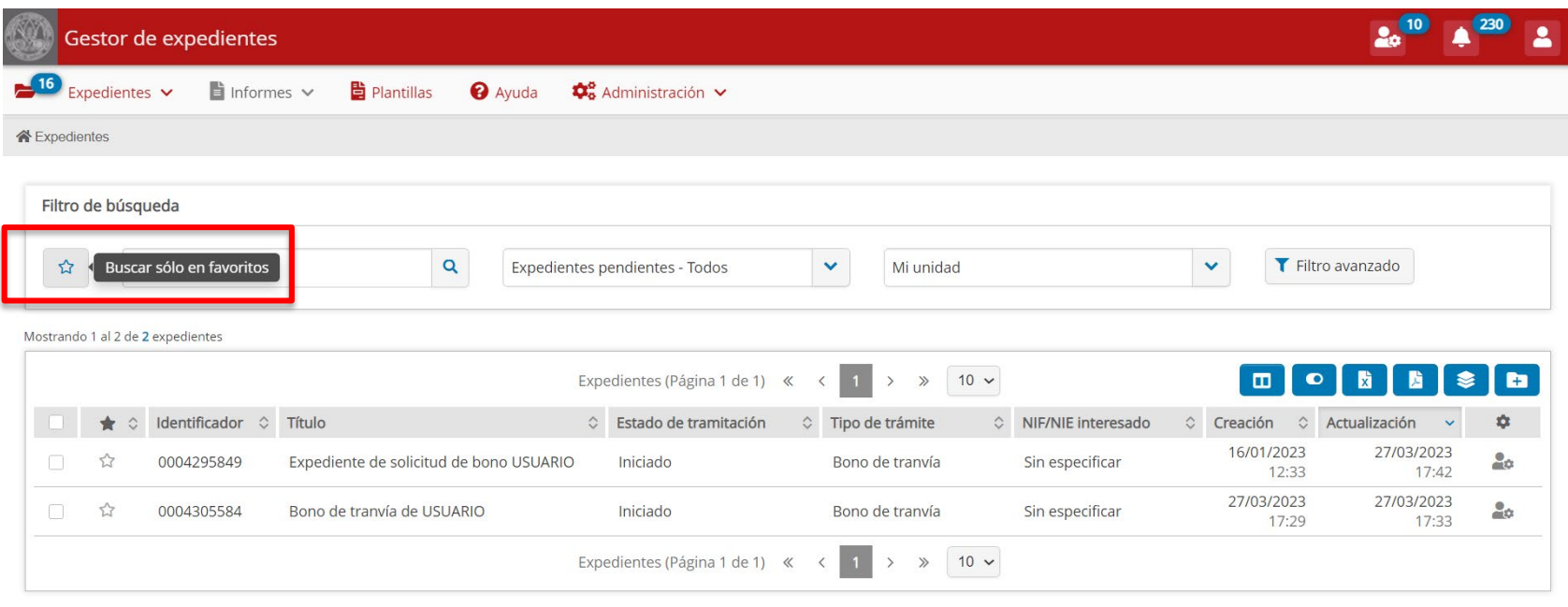

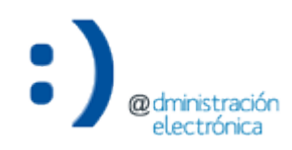

# Representación de interesados

## **Representación de interesados**

• Para expedientes que hayan sido iniciados por un representante se incluye un botón para poder comprobar si el poder sigue activo y vigente.

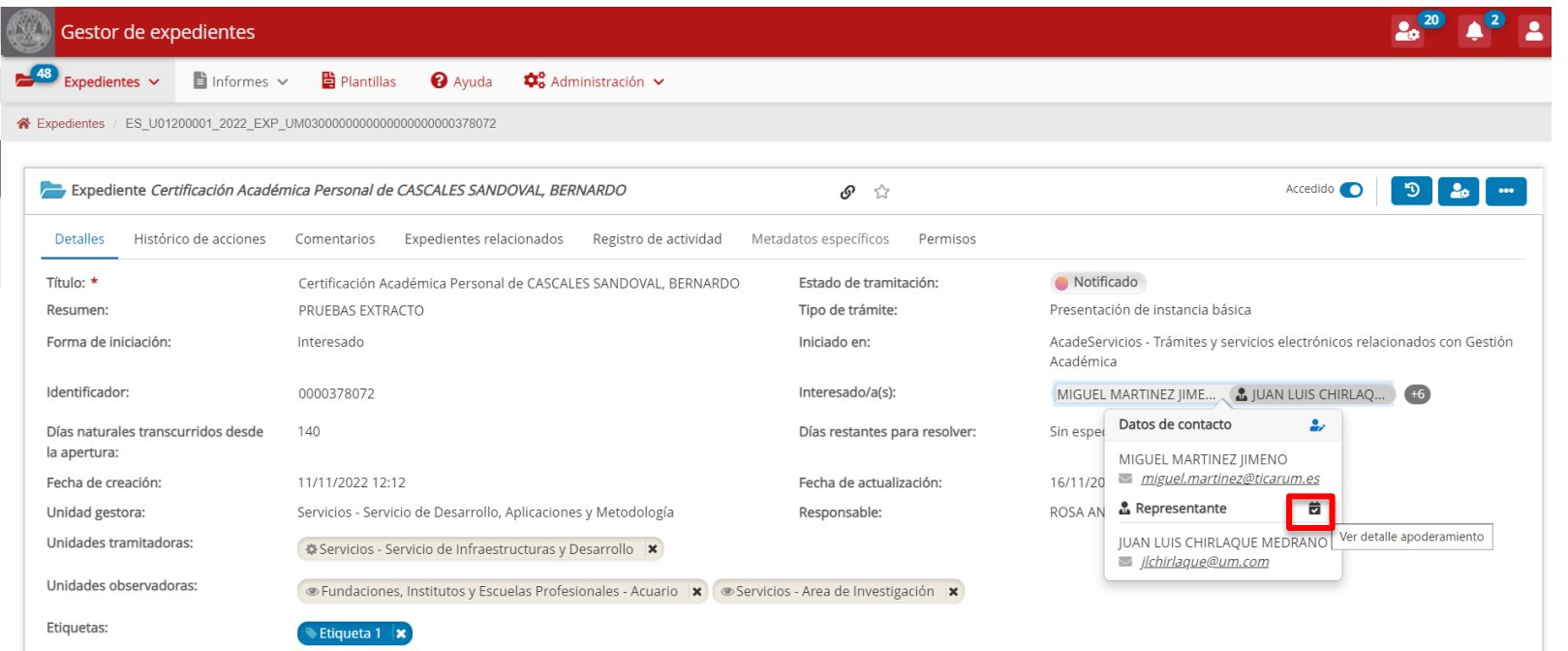

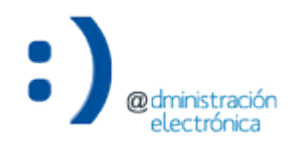

## **Representación de interesados**

• En caso de que el apoderamiento siga activo y vigente, se mostrará la información completa. En caso contrario, se indicará en la pantalla y no se mostrará ningún dato.

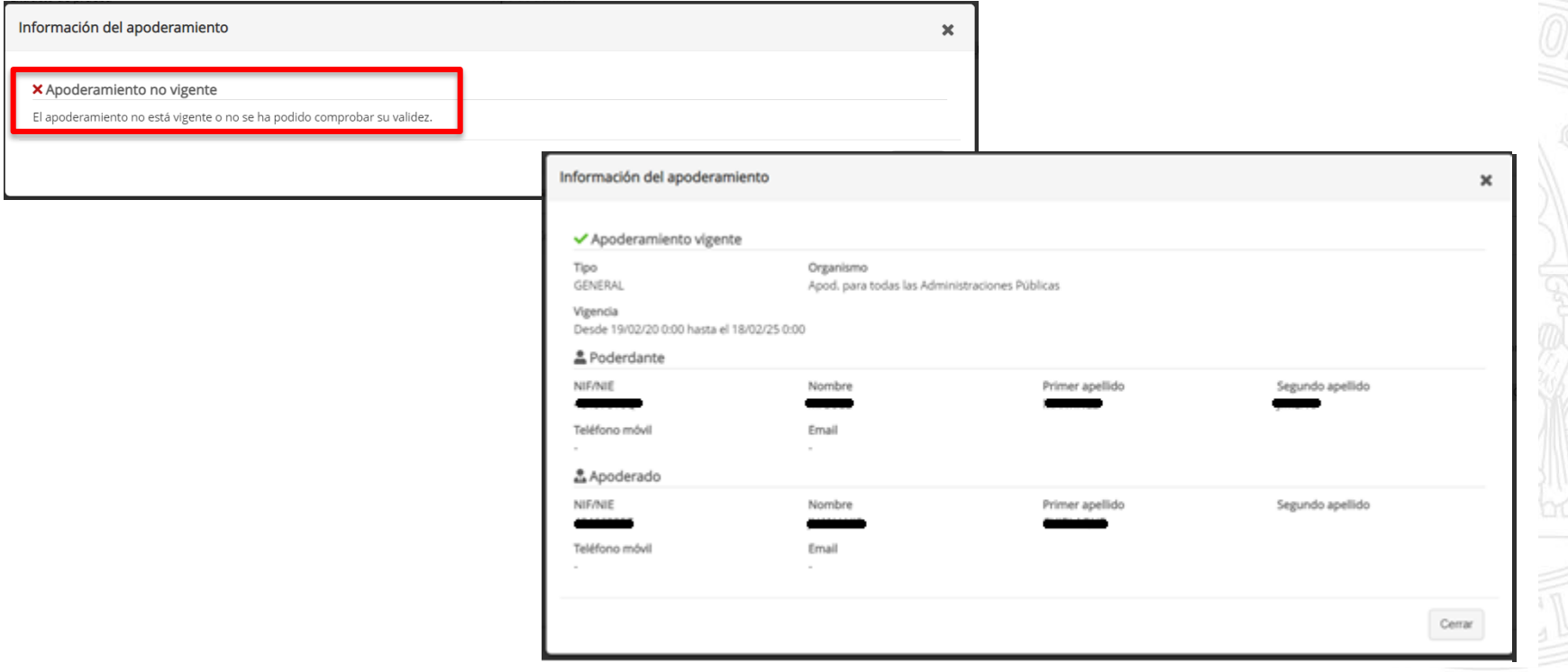

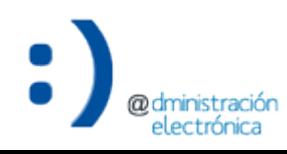

## Panel de novedades

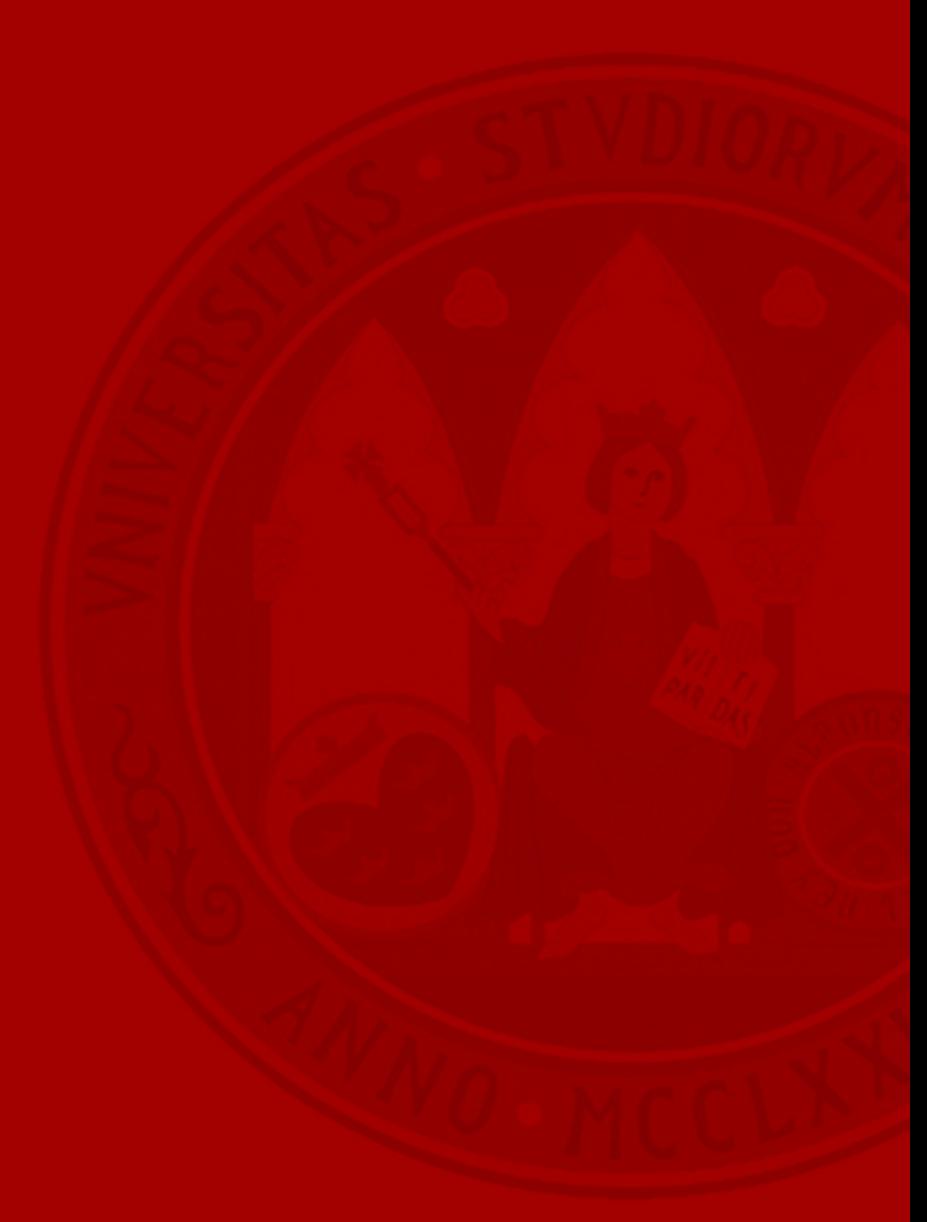

## **Panel de novedades**

• Se ha incluido un panel con las novedades de la versión actual del Gestor de Expedientes. Para cada versión se mostrarán los cambios incorporados respecto a la anterior. Para que deje de aparecer cada vez que se accede a la aplicación, se puede desactivar en los botones inferiores de la ventana.

**Novedades** 

#### Versión 1.10.0

- · Disponible panel de novedades para cada nueva versión.
- · Identificación y consulta de expedientes favoritos.
- · Cambio automatizado a estado de tramitación "Desistido" en expedientes no subsanados en plazo por interesado.
- · Consulta en línea de la vigencia de un poder de representación.
- · Otras mejoras de usabilidad.
- · Optimizaciones de rendimiento.

Para más información sobre las novedades de esta versión, consultar la presentación de novedades de la versión 1.10.0.

¿Desea volver a ver las novedades de esta versión?

✔Sí  $\vee$  No Aceptar

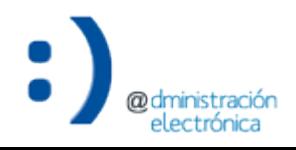

Gestión de expedientes – Novedades de la versión 1.10.0 10

# Mejoras de usabilidad

## **Mejoras de usabilidad Expedientes subsanados se muestra como no accedidos**

• Los expedientes que hayan sido subsanados por el interesado se mostrarán en el listado de expedientes como no accedidos en el listado de expedientes.

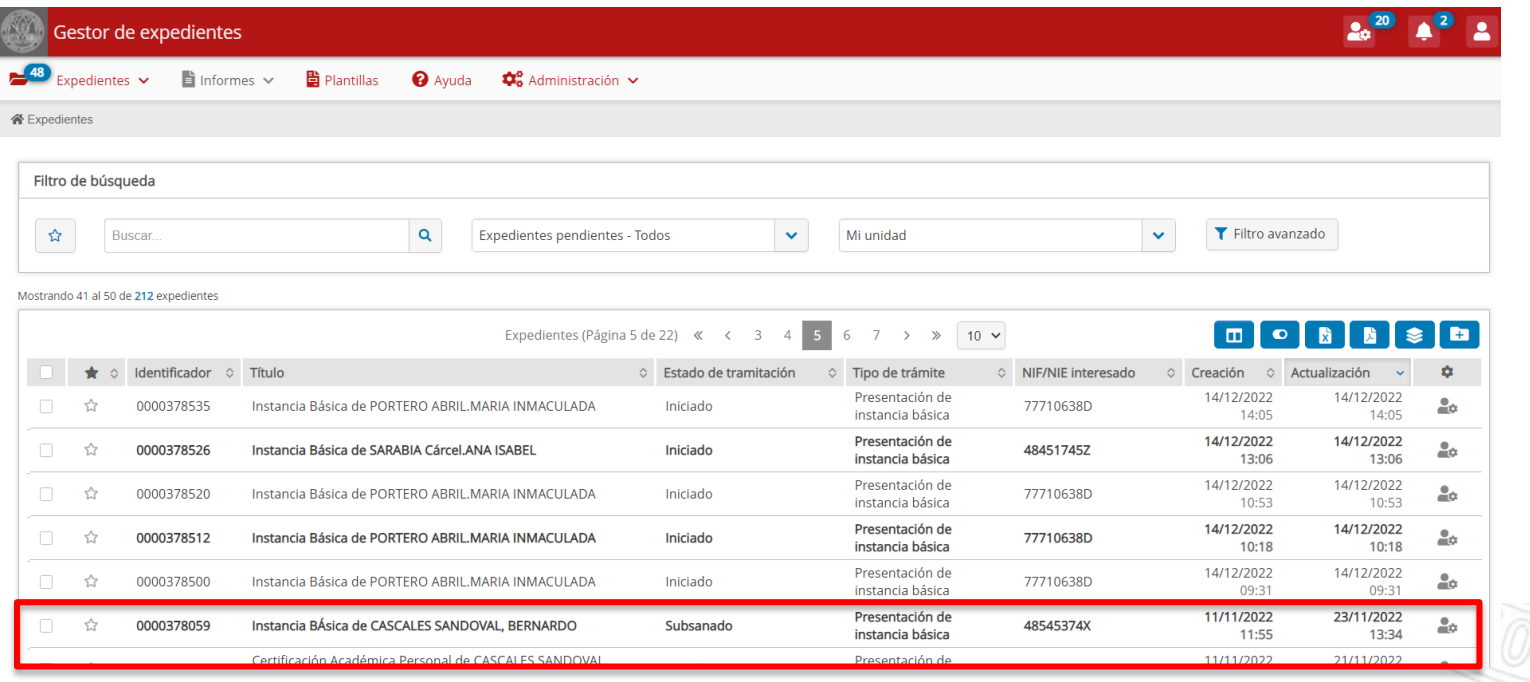

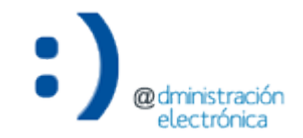

**UNIVERSIDAD DE** 

**MURCIA** 

## **Mejoras de usabilidad Preferencia para recibir avisos por correo en subsanaciones**

• Se incluye una nueva opción en las preferencias para recibir un aviso por correo electrónico cuando el expediente haya sido subsanado por el interesado.

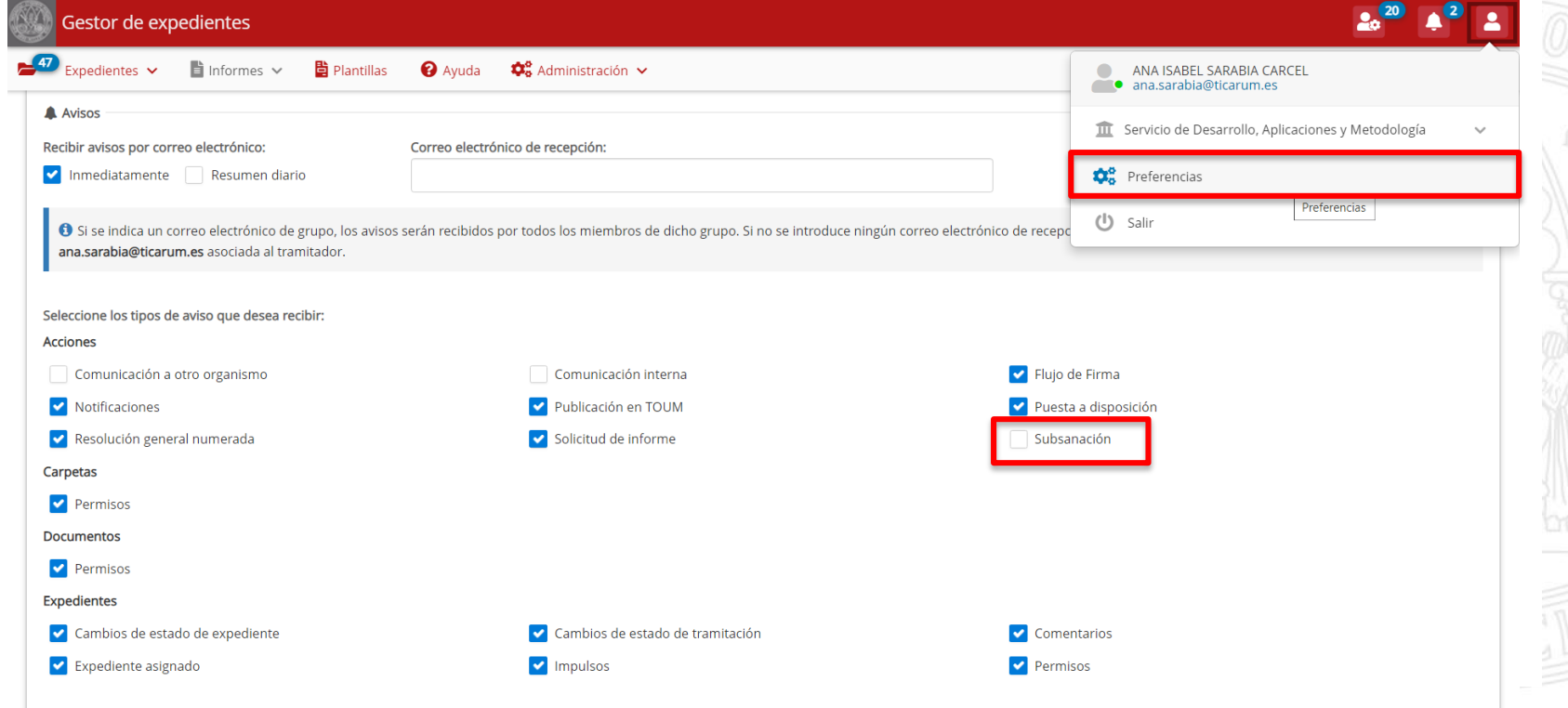

### **Mejoras de usabilidad Número de comentarios en expediente**

## • En la pestaña Comentarios del detalle del expediente, se incluye el número de comentarios que se han introducido en el expediente.

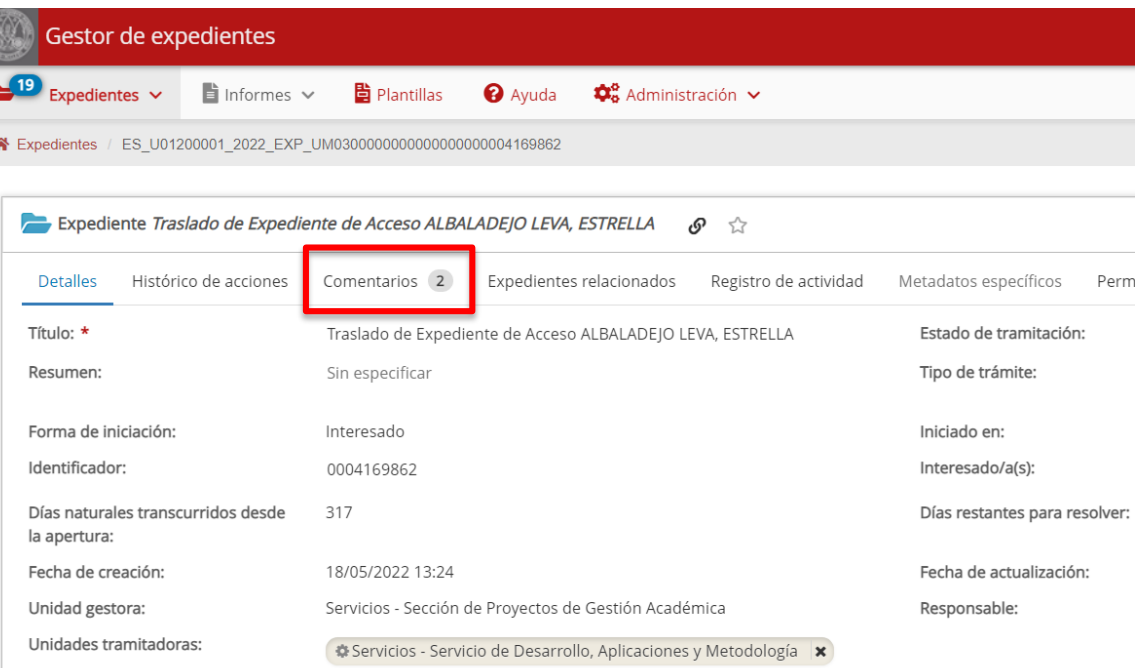

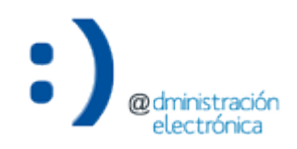

**UNIVERSIDAD DE** 

**MURCIA** 

### **Mejoras de usabilidad Desistimiento automático de expediente**

• Tras requerir la subsanación del expedientes, si transcurre el plazo de 10 días para subsanar y el interesado no lo ha hecho se cambia el estado de tramitación automáticamente a "desistido". Se puede comprobar en el registro de actividad el motivo del desistimiento.

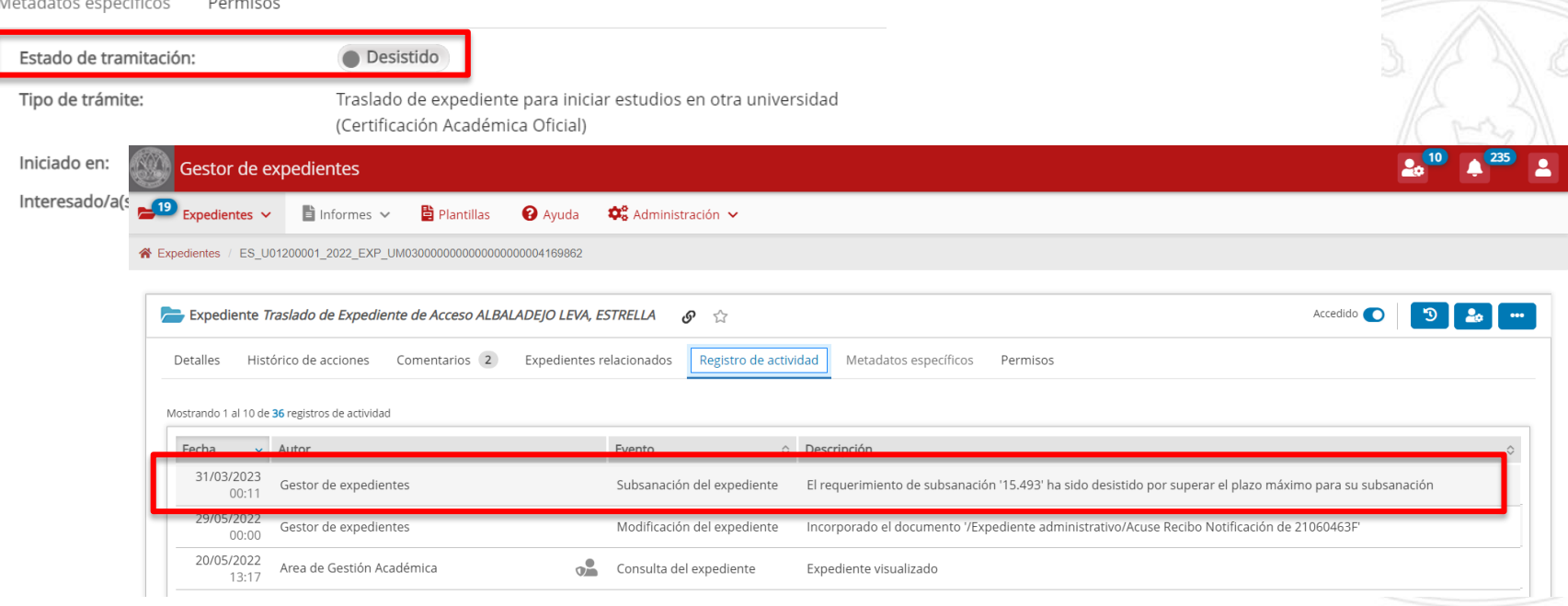

# Dudas, incidencias o sugerencias

## **Dudas, incidencias o sugerencias**

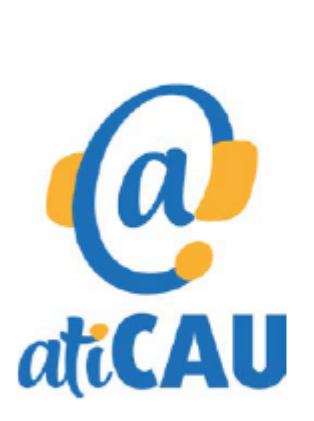

- Aplicación web: http://dumbo.um.es
- Correo electrónico: dumbo@um.es
- WhatsApp: 690 94 67 28
- Extensión: 42 22 (o en el número 868 88 42 22 para Ilamadas desde fuera de la Universidad de Murcia).

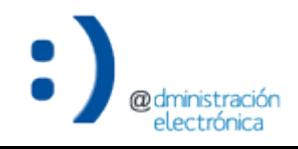